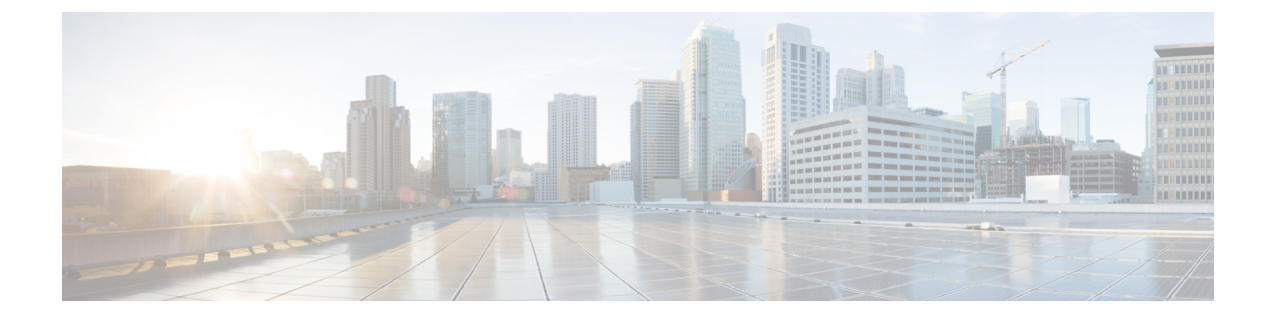

# **IP** オプション、**TCP** フラグ、非隣接ポー ト、をフィルタする **IP** アクセス リストの 作成

このモジュールは、特定の IP オプション、TCP フラグ、非隣接ポート、を含む IP パケットを フィルタする IP アクセス リストの使用方法について説明します。

- IP オプション、TCP フラグ、非隣接ポートをフィルタする IP アクセス リストの作成に関 する前提条件 (1 ページ)
- IP オプション、TCP フラグ、非隣接ポートをフィルタする IP アクセス リストの作成に関 する情報 (2 ページ)
- IP オプション、TCP フラグ、非隣接ポートをフィルタする IP アクセス リストの作成方法  $(6 \sim -3)$
- IP オプション、TCP フラグ、非隣接ポートのフィルタリングの設定例 (19 ページ)
- その他の参考資料 (21 ページ)
- フィルタするための IP アクセス リストの作成に関する機能情報 (22 ページ)

# **IP** オプション、**TCP** フラグ、非隣接ポートをフィルタす る **IP** アクセス リストの作成に関する前提条件

このモジュールのいずれかのタスクを実行する前に、次のモジュールの情報を把握しておく必 要があります。

- 『IP アクセス リストの概要』
- 『IP アクセス リストの作成とインターフェイスへの適用』

# **IP** オプション、**TCP** フラグ、非隣接ポートをフィルタす る **IP** アクセス リストの作成に関する情報

## **IP** オプション

IP は、サービスを提供するときに、タイプ オブ サービス、存続可能時間、オプション、およ びヘッダー チェックサムという 4 つの主要メカニズムを使用します。

オプションは一般的に IP オプションと呼ばれ、一部の状況で必要な制御機能のために用意さ れていますが、ほとんどの一般的な通信では不要です。IPオプションには、タイムスタンプ、 セキュリティ、および特殊なルーティングに関する条件が含まれます。

IP オプションはデータグラムに含まれる場合と含まれない場合があります。IP オプションは すべての IP モジュール(ホストとゲートウェイ)で実装する必要があります。オプションと いうのは、実装ではなく、任意の指定したデータグラムでの送信を指します。環境によって は、セキュリティ オプションがすべてのデータグラムで必要です。

オプション フィールドは長さが可変です。オプションの個数はゼロ個以上です。IP オプショ ンには、次の 2 つの形式のいずれかを使用できます。

- 形式 1:単一オクテットの option-type
- 形式 2:1 つの option-type オクテット、option-length オクテット、および実際の option-data オクテット

option-lengthオクテットは、option-typeオクテット、option-lengthオクテット、およびoption-data オクテットの数をカウントします。

option-type オクテットには、1 ビットのコピー済みフラグ、2 ビットのオプション クラス、お よび 5 ビットのオプション番号という 3 つのフィールドがあります。これらのフィールドは、 オプション タイプ フィールドの 8 ビット値を構成します。IP オプションは、一般的にその 8 ビット値で参照されます。

IP オプションの詳細な一覧と説明については、次の URL の RFC 791『*Internet Protocol*』を参 照してください。http://www.faqs.org/rfcs/rfc791.html

### **IP** オプションをフィルタする利点

- ネットワークからのIPオプションを含むパケットをフィルタすることで、ダウンストリー ムのデバイスとホストにかかるオプション パケットの負荷が軽減されます。
- ·また、この機能によって、分散型システムでルートプロセッサ (RP) 処理が必要な IP オ プションを含むパケットについて、RP への負荷が最小限になります。以前は、パケット は常に RP CPU でルーティングまたは処理されていました。パケットをフィルタすること で、パケットの RP への影響を回避できます。

## **TCP** フラグに基づいてフィルタする利点

ACL TCP フラグ フィルタリング機能には、TCP フラグに基づいてフィルタする柔軟なメカニ ズムが用意されています。以前は、パケットのいずれかの TCP フラグがアクセス コントロー ルエントリ(ACE)で指定されたフラグに一致する限り、着信パケットは一致していました。 すべてのフラグが設定されたパケットがアクセス コントロール リスト(ACL)を通過する可 能性があるため、この動作ではセキュリティの抜け穴を考慮しています。ACLTCPフラグフィ ルタリング機能では、フィルタするフラグの任意の組み合わせを選択できます。設定されてい るフラグ、および設定されていないフラグに基づいてマッチングする機能によって、TCPフラ グに基づくフィルタリングの制御性が向上するため、セキュリティが強化されます。

TCP パケットは偽造の同期パケットとして送信され、それがリスニング ポートで受け入れら れる可能性があるため、ファイアウォールデバイスの管理者は、偽造のTCPパケットをドロッ プするフィルタリング ルールを設定することを推奨します。

アクセス リストを構成する ACE を設定し、特定のグループの TCP フラグが設定されているパ ケットのみ、または設定されていないパケットのみを許可することで、不正な TCP パケット を検出およびドロップできます。ACL TCP フラグ フィルタリング機能によって、次のように パケット フィルタリングの制御性が向上します。

- フィルタする TCP パケットについて、TCP フラグの任意の組み合わせを選択できます。
- 設定されているフラグと設定されていないフラグに基づいてマッチングできるように、 ACE を設定できます。

### **TCP** フラグ

次の表は TCP フラグの一覧です。詳細については、RFC 793『*Transmission Control Protocol*』 を参照してください。

#### 表 **<sup>1</sup> : TCP** フラグ

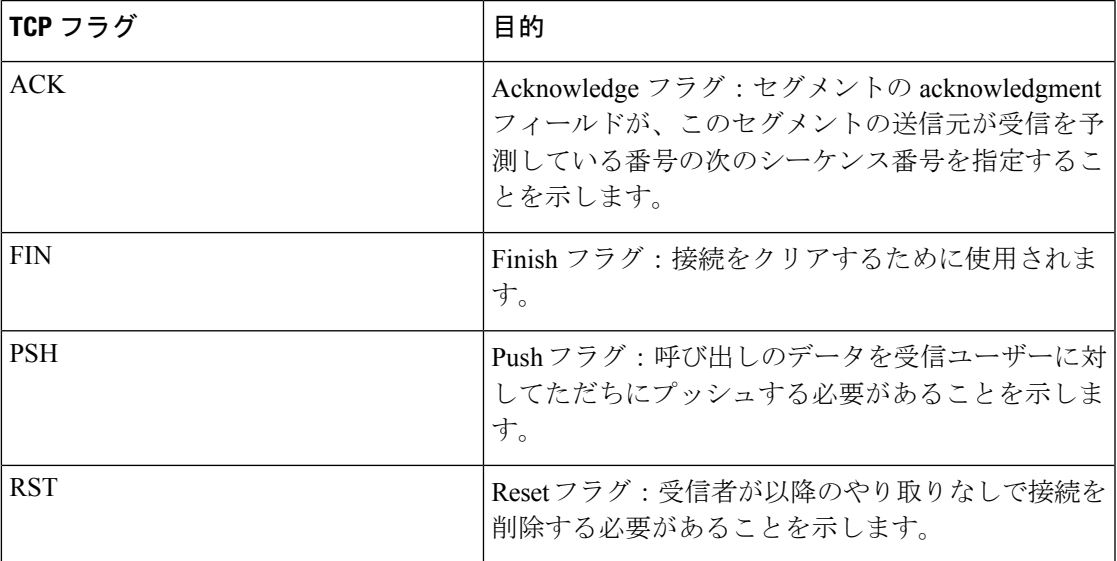

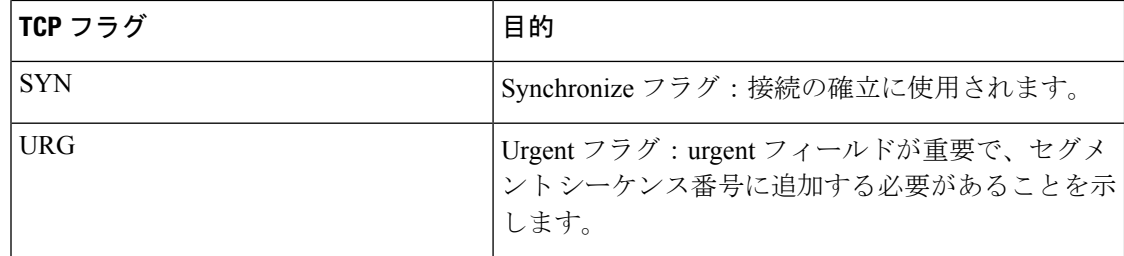

## アクセス コントロール エントリ機能での非隣接ポートに関する名前 付き **ACL** サポートを使用する利点

この機能によって、同じ送信元アドレス、宛先アドレス、およびプロトコルに関して複数のエ ントリを処理するために、アクセス コントロール リストで必要なアクセス コントロール エン トリ(ACE)の数が大幅に削減されます。大量の ACE を保守している場合、可能な限り、新 しいアクセス リスト エントリを作成するときは、この機能を使用して既存のアクセス リスト エントリのグループを統合します。非隣接ポートを使用するアクセス リスト エントリを設定 すると、保守するアクセス リスト エントリ数が少なくなります。

### **TTL** 値のフィルタリング方法

IPは、拡張名前付きおよび番号付きアクセスリストは、インターフェイスを発着信するパケッ トの TTL 値でフィルタリングできます。有効な TTL 値 0 ~ 255 のパケットを許可または拒否 できます(フィルタリング)。その他のフィールド(送信元または宛先アドレスなど)での フィルタリングと同様に、**ip access-group** コマンドは **in** または **out** を指定します。これによ り、アクセスリストの入力または出力が行われ、それぞれ着信または発信パケットに適用され ます。TTL 値は、アクセス リスト エントリで指定したプロトコル、アプリケーション、およ びその他の設定とともにチェックされ、すべての条件を満たす必要があります。

#### 入力インターフェイスに到達した **TTL** 値 **0** または **1** のパケットに対する特別な処理

分散型シスコ エクスプレス フォワーディング(dCEF)、CEF、ファスト スイッチング、プロ セススイッチングなどのソフトウェアスイッチングパスは、通常、アクセスリストステート メントに基づいてパケットを許可または廃棄します。ただし、入力インターフェイスに到達し たパケットの TTL 値が 0 または 1 であるときには、特別な処理が必要です。TTL 値が 0 また は 1 のパケットは、CEF、dCEF、またはファスト スイッチング パスで入力アクセス リストが チェックされる前に、プロセス レベルに送信されます。入力アクセス リストは、TTL 値が 2 ~ 255 であるパケットに適用され、許可または拒否の決定が行われます。

TTL 値が 0 または 1 のパケットは、デバイスから外部に転送されることがないため、プロセス レベルに送信されます。プロセスレベルでは、各パケットがそのデバイス宛であるかどうか、 および Internet Control Message Protocol (ICMP) TTL 値期限切れメッセージを返送する必要が あるかどうかをチェックする必要があります。つまり、TTL が 0 または 1 のパケットをドロッ プする意図で TTL 値 0 または 1 のフィルタリングを設定した ACL が入力インターフェイスで 設定されている場合でも、高速なパスではパケットのドロップが発生しないということです。 代わりに、プロセスが ACL を適用するときに、プロセス レベルで発生します。これはハード

ウェア スイッチング プラットフォームについてもあてはまります。TTL 値が 0 または 1 のパ ケットはルートプロセッサ (RP) またはマルチレイヤ スイッチ フィーチャ カード (MSFC) のプロセス レベルに送信されます。

出力インターフェイスでは、TTL 値でのアクセス リスト フィルタリングは、その他のアクセ スリスト機能と同じように動作します。チェックはデバイスで有効な最も高速なスイッチング パスで行われます。これは、より高速なスイッチングパスは出力インターフェイスですべての TTL 値(0 ~ 255)を均等に処理するためです。

#### **TTL** 値 **0** と **1** でフィルタリングするためのコントロール プレーン ポリシング

TTL 値が 0 または 1 のパケットに対する特別な動作によって、デバイスの CPU 使用率が高く なります。0 または 1 の TTL 値 でフィルタリングする場合は、CPU が過負荷になることを防 ぐためにコントロール プレーン ポリシング(CPP)を使用してください。CPP を活用するに は、TTL 値 0 および 1 をフィルタリングすることに特化したアクセス リストを設定し、CPP を通じてそのアクセス リストを適用する必要があります。このアクセス リストは、その他の インターフェイス アクセス リストとは別のアクセス リストにします。CPP は個々のインター フェイスにおいてではなくシステム全体に対して機能するため、そのようなアクセスリストは デバイス全体に対して1つのみ設定する必要があります。このタスクは、セクション「TTL値 0と1でフィルタリングするコントロールプレーンポリシングの有効化」で説明しています。

## **TTL** 値に基づいてフィルタする利点

- •存続可能時間(TTL)値でのフィルタリングは、デバイスに到達できるパケット、または デバイスに到達できないパケットを制御する方法を提供します。ネットワークレイアウト を確認することで、特定のデバイスからのパケットをホップ数に基づいて許可するか拒否 するかを選択できます。たとえば、小規模ネットワークでは、ホップ数が3より大きい場 所からのパケットを拒否する可能性があります。TTL 値でのフィルタリングでは、トラ フィックがネイバーデバイスから発信されたかどうかを検証できます。たとえば特定プロ トコルの初期 TTL 値より 1 小さい TTL 値のパケットのみを受け入れることで、1 ホップ で自分に到達するパケットのみを受け入れることができます。
- 多くのコントロール プレーン プロトコルはネイバーのみと通信しますが、パケットを誰 からも受信します。TTL でフィルタリングするアクセス リストを受信側ルータに適用す ると、不要なパケットをブロックできます。
- Cisco ソフトウェアが送信するすべてのパケットは、プロセス レベルに対して TTL 値が 0 または1です。デバイスは、Internet Control Message Protocol (ICMP) TTL 値期限切れメッ セージを送信元に送信する必要があります。TTL 値が 0 ~ 2 であるパケットをフィルタリ ングすることで、プロセス レベルでの負荷を削減できます。

# **IP** オプション、**TCP** フラグ、非隣接ポートをフィルタす る **IP** アクセス リストの作成方法

## **IP** オプションを含むパケットのフィルタリング

アクセス リストを設定して、IP オプションを含むパケットをフィルタし、アクセス リストが 適切に設定されていることを確認するには、次の手順を完了します。

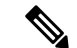

(注)

- IP オプションのフィルタリングに関する ACL のサポート機能は、名前付きの拡張 ACL で のみ使用できます。
	- この機能を設定する場合、リソース予約プロトコル(RSVP)マルチプロトコルラベルス イッチング トラフィック エンジニアリング(MPLS TE)、Internet Group Management Protocol バージョン 2 (IGMPV2)、および IP オプション パケットを使用するその他のプ ロトコルは、ドロップまたは無視モードでは機能しない可能性があります。
	- ほとんどの Cisco デバイスでは、IP オプションを含むパケットはハードウェアではスイッ チされませんが、処理するコントロール プレーン ソフトウェアが必要です(主に、オプ ションを処理し、IP ヘッダーを書き直す必要があるため)。結果として、IP オプション を含むすべての IP パケットは、ソフトウェアでフィルタとスイッチが行われます。

#### ステップ **1 enable**

#### 例:

Device> enable

特権 EXEC モードを有効にします。

• パスワードを入力します(要求された場合)。

#### ステップ **2 configure terminal**

#### 例:

Device# configure terminal

グローバル コンフィギュレーション モードを開始します。

#### ステップ **3 ip access-list extended** *access-list-name*

#### 例:

Device(config)# ip access-list extended mylist1

名前で IP アクセス リストを指定し、名前付きアクセス リストのコンフィギュレーション モードを開始し ます。

#### ステップ **4** [*sequence-number*] **deny** *protocol source source-wildcard destination destination-wildcard* [**option** *option-value*] [ **precedence** *precedence*] [ **tos** *tos*] [**log**] [ **time-range** *time-range-name*] [**fragments**]

#### 例:

Device(config-ext-nacl)# deny ip any any option traceroute

- (任意)名前付き IP アクセス リスト モードで **deny** ステートメントを指定します。
	- このアクセス リストでは **deny** ステートメントを最初に使用していますが、必要なステートメントの 順序に応じて、**permit** ステートメントが最初に使用される可能性もあります。
	- **option** キーワードおよび *option-value* 引数を使用して、特定の IP オプションを含むパケットをフィル タします。
	- この例では、traceroute IP オプションを含むすべてのパケットが除外されます。
	- エントリを削除するには、このコマンドの **no** *sequence-number* 形式を使用します。
- ステップ **5** [*sequence-number*] **permit** *protocol source source-wildcard destination destination-wildcard* [**option** *option-value*] [ **precedence** *precedence*] [ **tos** *tos*] [**log**] [ **time-range** *time-range-name*] [**fragments**]

#### 例:

Device(config-ext-nacl)# permit ip any any option security

名前付き IP アクセス リスト モードで **permit** ステートメントを指定します。

- この例では、セキュリティIPオプションを含むすべてのパケット(まだフィルタされていないパケッ ト)が許可されます。
- エントリを削除するには、このコマンドの **no** *sequence-number* 形式を使用します。

ステップ **6** 必要に応じて、ステップ 4 またはステップ 5 を繰り返します。

アクセス リストは変更できます。

#### ステップ **7 end**

#### 例·

Device(config-ext-nacl)# end

(任意)名前付きアクセス リスト コンフィギュレーション モードを終了し、特権 EXEC モードに戻りま す。

#### ステップ **8 show ip access-lists** *access-list-name*

#### 例:

Device# show ip access-lists mylist1

(任意)IP アクセス リストの内容を表示します。

#### 次の作業

アクセス リストをインターフェイスに適用するか、アクセス リストを受け入れるコマンドか ら参照します。

IP オプションを含むすべてのパケットを効率的に除去するには、**ipoptionsdrop** グローバル コ マンドを設定することを推奨します。 (注)

### **TCP** フラグを含むパケットのフィルタリング

この作業では、アクセス リストを設定して、TCP フラグを含むパケットをフィルタし、アク セス リストが適切に設定されていることを確認します。

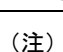

- TCP フラグのフィルタリングを使用できるのは、名前付きの拡張 ACL のみです。
	- ACL TCP フラグ フィルタリング機能は、Cisco ACL の場合にのみサポートされます。
	- 事前に、次のコマンドラインインターフェイス(CLI)形式を使用して、TCPフラグチェッ ク メカニズムを設定できます。

**permit tcp any any rst** 同じ ACE を示す次の形式を使用できるようになりました。 **permit tcp any any match-any +rst** いずれの CLI 形式も使用できますが、新しいキーワード **match-all** ま たは**match-any**を選択する場合、プレフィックスに「**+**」または「**-**」を付けた新しいフラグを 次に指定する必要があります。単一の ACL では、古い形式のみ、または新しい形式のみを使 用することを推奨します。CLIの古い形式と新しい形式の混在やマッチングを行うことはでき ません。

 $\sqrt{N}$ 

新しい構文形式の ACE を持つデバイスを、ACL TCP フラグ フィルタリング機能をサポートし ないシスコ ソフトウェアの以前のバージョンでリロードすると、ACE は適用されないため、 セキュリティの抜け穴が発生する可能性があります。 注意

#### ステップ **1 enable**

例:

Device> enable

特権 EXEC モードを有効にします。

• パスワードを入力します(要求された場合)。

ステップ **2 configure terminal**

#### 例:

Device# configure terminal

グローバル コンフィギュレーション モードを開始します。

#### ステップ **3 ip access-list extended** *access-list-name*

#### 例:

Device(config)# ip access-list extended kmd1

名前で IP アクセス リストを指定し、名前付きアクセス リストのコンフィギュレーション モードを開始し ます。

ステップ **4** [*sequence-number*] **permit tcp** *source source-wildcard* [*operator* [*port*]] *destination destination-wildcard* [*operator* [*port*]] [**established**|{**match-any** | **match-all**} {**+** | **-**} *flag-name*] [**precedence** *precedence*] [**tos** *tos*] [**log**] [**time-range** *time-range-name*] [**fragments**]

例:

Device(config-ext-nacl)# permit tcp any any match-any +rst

名前付き IP アクセス リスト モードで **permit** ステートメントを指定します。

- このアクセスリストでは**permit**ステートメントを最初に使用していますが、必要なステートメントの 順序に応じて、**deny** ステートメントが最初に使用される可能性もあります。
- **permit** コマンドの TCP コマンド構文を使用します。
- RST TCP ヘッダー フラグが設定されたすべてのパケットは一致し、ステップ 3 で名前付きアクセス リ スト kmd1 に合格できます。
- ステップ **5** [*sequence-number*] **deny tcp** *source source-wildcard* [*operator* [*port*]] *destination destination-wildcard* [*operator* [*port*]] [**established**|{**match-any** | **match-all**} {**+** | **-**} *flag-name*] [**precedence** *precedence*] [**tos** *tos*] [**log**] [**time-range** *time-range-name*] [**fragments**]

#### 例:

Device(config-ext-nacl)# deny tcp any any match-all -ack -fin

(任意)名前付き IP アクセス リスト モードで **deny** ステートメントを指定します。

- このアクセスリストでは**permit**ステートメントを最初に使用していますが、必要なステートメントの 順序に応じて、**deny** ステートメントが最初に使用される可能性もあります。
- **deny** コマンドの TCP コマンド構文を使用します。
- ACK フラグが設定されず、FIN フラグも設定されていないパケットは、ステップ 3 で名前付きアクセ ス リスト kmd1 に合格しません。
- 上位層プロトコル(ICMP、IGMP、TCP、およびUDP)を許可するその他のコマンド構文については、 **deny**(IP)コマンドを参照してください。

ステップ **6** 必要に応じてステップ 4 またはステップ 5 を繰り返し、計画したシーケンス番号でステートメントを追加 します。エントリを削除するには、**no** *sequence-number* コマンドを使用します。

アクセス リストは変更できます。

#### ステップ **7 end**

例:

```
Device(config-ext-nacl)# end
```
(任意)コンフィギュレーション モードを終了し、特権 EXEC モードに戻ります。

#### ステップ **8 show ip access-lists** *access-list-name*

例:

Device# show ip access-lists kmd1

(任意)IP アクセス リストの内容を表示します。

• 出力を見直して、アクセス リストに新しいエントリが含まれることを確認します。

#### 次の作業

アクセス リストをインターフェイスに適用するか、アクセス リストを受け入れるコマンドか ら参照します。

### 非隣接ポートを使用するアクセス コントロール エントリの設定

非隣接 TCP または UDP ポート番号を使用するアクセス リスト エントリを作成するには、次 の作業を実行します。この作業では TCP ポートを使用しますが、**permit** および **deny** コマンド の UDP 構文を使用して、非隣接 UDP ポートをフィルタすることもできます。

この作業では **permit** コマンドを最初に使用していますが、フィルタリングの目標に合わせた 順序で、**permit** および **deny** コマンドを使用できます。

(注)

ACL:アクセス コントロール エントリでの非隣接ポートに関する名前付き ACL サポート機能 を使用できるのは、名前付きの拡張 ACL のみです。

#### ステップ **1 enable**

#### 例:

Device> enable

特権 EXEC モードを有効にします。

• パスワードを入力します(要求された場合)。

#### ステップ **2 configure terminal**

#### 例:

Device# configure terminal

グローバル コンフィギュレーション モードを開始します。

#### ステップ **3 ip access-list extended** *access-list-name*

#### 例:

Device(config)# ip access-list extended acl-extd-1

名前で IP アクセス リストを指定し、名前付きアクセス リストのコンフィギュレーション モードを開始し ます。

ステップ **4** [*sequence-number*]**permit tcp***source source-wildcard* [*operator port* [*port*]] *destination destination-wildcard* [*operator* [*port*]] [**established** {**match-any** | **match-all**} {**+** | **-**} *flag-name*] [**precedence** *precedence*] [**tos** *tos*] [**log**] [**time-range** *time-range-name*] [**fragments**]

#### 例:

Device(config-ext-nacl)# permit tcp any eq telnet ftp any eq 450 679

名前付き IP アクセス リスト コンフィギュレーション モードで **permit** ステートメントを指定します。

- 演算子には、**lt**(次の値より小さい)、**gt**(次の値より大きい)、**eq**(次の値に等しい)、**neq**(次の 値に等しくない)**range**(次の範囲)があります。
- 演算子がsourceおよびsource-wildcard引数の後にある場合、送信元ポートに一致する必要があります。 演算子がdestinationおよびdestination-wildcard引数の後にある場合、宛先ポートに一致する必要があり ます。
- **range** 演算子には 2 つのポート番号が必要です。**eq** および **neq** 演算子の後には、最大 10 個のポート を設定できます。他のすべての演算子は 1 つのポート番号が必要です。
- UDP ポートをフィルタするには、このコマンドの UDP 構文を使用します。
- ステップ **5** [*sequence-number*] **deny tcp** *source source-wildcard* [*operator port* [*port*]] *destination destination-wildcard* [*operator* [*port*]] [**established** {**match-any** | **match-all**} {**+** | **-**} *flag-name*] [**precedence** *precedence*] [**tos** *tos*] [**log**] [**time-range** *time-range-name*] [**fragments**]

#### 例:

Device(config-ext-nacl)# deny tcp any neq 45 565 632 any

(任意)名前付きアクセス リスト コンフィギュレーション モードで **deny** ステートメントを指定します。

- 演算子には、**lt**(次の値より小さい)、**gt**(次の値より大きい)、**eq**(次の値に等しい)、**neq**(次の 値に等しくない)**range**(次の範囲)があります。
- 演算子が *source* および *source-wildcard* 引数の後にある場合、送信元ポートに一致する必要がありま す。演算子が *destination* および *destination-wildcard* 引数の後にある場合、宛先ポートに一致する必要 があります。

• **range** 演算子には 2 つのポート番号が必要です。**eq** および **neq** 演算子の後には、最大 10 個のポートを 設定できます。他のすべての演算子は 1 つのポート番号が必要です。

• UDP ポートをフィルタするには、このコマンドの UDP 構文を使用します。

ステップ **6** 必要に応じてステップ 4 またはステップ 5 を繰り返し、計画したシーケンス番号でステートメントを追加 します。エントリを削除するには、**no** *sequence-number* コマンドを使用します。

アクセス リストは変更できます。

ステップ **7 end**

例:

Device(config-ext-nacl)# end

(任意)名前付きアクセス リスト コンフィギュレーション モードを終了し、特権 EXEC モードに戻りま す。

#### ステップ **8 show ip access-lists** *access-list-name*

例:

Device# show ip access-lists kmd1

(任意)アクセス リストの内容を表示します。

## 非隣接ポートを使用する複数アクセスリストエントリの**1**つのアクセ ス リスト エントリへの統合

非隣接ポートを使用するアクセス リスト エントリ グループを 1 つのアクセス リスト エントリ に統合するには、次の作業を実行します。

この作業では TCP ポートを使用しますが、**permit** および **deny** コマンドの UDP 構文を使用し て、非隣接 UDP ポートをフィルタすることもできます。

この作業では **permit** コマンドを最初に使用していますが、フィルタリングの目標に合わせた 順序で、**permit** および **deny** コマンドを使用できます。

#### ステップ **1 enable**

#### 例:

Device> enable

特権 EXEC モードを有効にします。

• パスワードを入力します(要求された場合)。

#### ステップ **2 show ip access-lists** *access-list-name*

例:

Device# show ip access-lists mylist1

(任意)IP アクセス リストの内容を表示します。

• 出力を見直して、アクセス リスト エントリを統合できるかどうかを確認します。

#### ステップ **3 configure terminal**

#### 例:

Device# configure terminal

グローバル コンフィギュレーション モードを開始します。

#### ステップ **4 ip access-list extended** *access-list-name*

#### 例:

Device(config)# ip access-list extended mylist1

名前で IP アクセス リストを指定し、名前付きアクセス リストのコンフィギュレーション モードを開始し ます。

ステップ **5 no** [*sequence-number*]**permit** *protocolsource source-wildcard destination destination-wildcard*[**option***option-name*] [ **precedence** *precedence*][ **tos** *tos*] [**log**] [ **time-range** *time-range-name*] [**fragments**]

#### 例:

Device(config-ext-nacl)# no 10

統合できる重複するアクセス リスト エントリを削除します。

- このステップを繰り返して、ポート番号のみが異なるために統合できるエントリを削除します。
- このステップを繰り返して、たとえばアクセス リスト エントリ 20、30、および 40 を削除した後は、 1 つの **permit** ステートメントに統合されるため、これらのエントリは削除されます。
- *sequence-number* が指定された場合、その他のコマンド構文は任意です。
- ステップ **6** [*sequence-number*] **permit** *protocol source source-wildcard*[*operator port*[*port*]] *destination destination-wildcard*[*operator port*[*port*]] [**option***option-name*] [**precedence** *precedence*][ **tos** *tos*] [**log**] [ **time-range** *time-range-name*] [**fragments**]

#### 例:

Device(config-ext-nacl)# permit tcp any neq 45 565 632 any eq 23 45 34 43

名前付きアクセス リスト コンフィギュレーション モードで **permit** ステートメントを指定します。

- このインスタンスでは、非隣接ポートを使用するアクセスリストエントリグループは、1つの**permit** ステートメントに統合されました。
- **eq** および **neq** 演算子の後には、最大 10 個のポートを設定できます。
- ステップ **7** 必要に応じてステップ 5 と 6 を繰り返し、**permit** または **deny** ステートメントを追加して、可能な場合は アクセス リスト エントリを統合します。エントリを削除するには、**no** *sequence-number* コマンドを使用し ます。

アクセス リストは変更できます。

ステップ **8 end**

#### 例:

Device(config-std-nacl)# end

(任意)名前付きアクセス リスト コンフィギュレーション モードを終了し、特権 EXEC モードに戻りま す。

#### ステップ **9 show ip access-lists** *access-list-name*

#### 例:

```
Device# show ip access-lists mylist1
```
(任意)アクセス リストの内容を表示します。

#### 次の作業

アクセス リストをインターフェイスに適用するか、アクセス リストを受け入れるコマンドか ら参照します。

## **TTL** 値に基づいたパケットのフィルタリング

アクセス リストは柔軟性に優れているため、TTL 値に基づいてパケットをフィルタリングす る **permit** と **deny** コマンドの組み合わせ 1 つだけでは定義することができません。次のタスク では、TTL フィルタリングを実行する例を 1 つだけ示します。独自のフィルタリング プラン を満たす **permit** と **deny** ステートメントを適切に設定します。

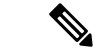

デバイスで使用する Cisco のソフトウェア リリースに応じて、アクセス リストで演算子 EQ ま たは NEQ を指定する場合、アクセス リストでは最大 10 個の TTL 値を指定できます。TTL 値 の数は、シスコのソフトウェア リリースによって異なります。 (注)

#### 手順の概要

- **1. enable**
- **2. configure terminal**
- **3. ip access-list extended** *access-list-name*
- **4.** [*sequence-number*]**permit** *protocolsource source-wildcard destination destination-wildcard*[ **option** *option-name*] [**precedence** *precedence*] [**tos** *tos*] [**ttl** *operator value*] [**log**] [**time-range** *time-range-name*] [**fragments**]
- **5. permit**または**deny**ステートメントを続けて追加し、必要なフィルタリングを実現します。
- **6. exit**
- **7. interface** *type number*
- **8. ip access-group** *access-list-name* {**in** | **out**}

#### 手順の詳細

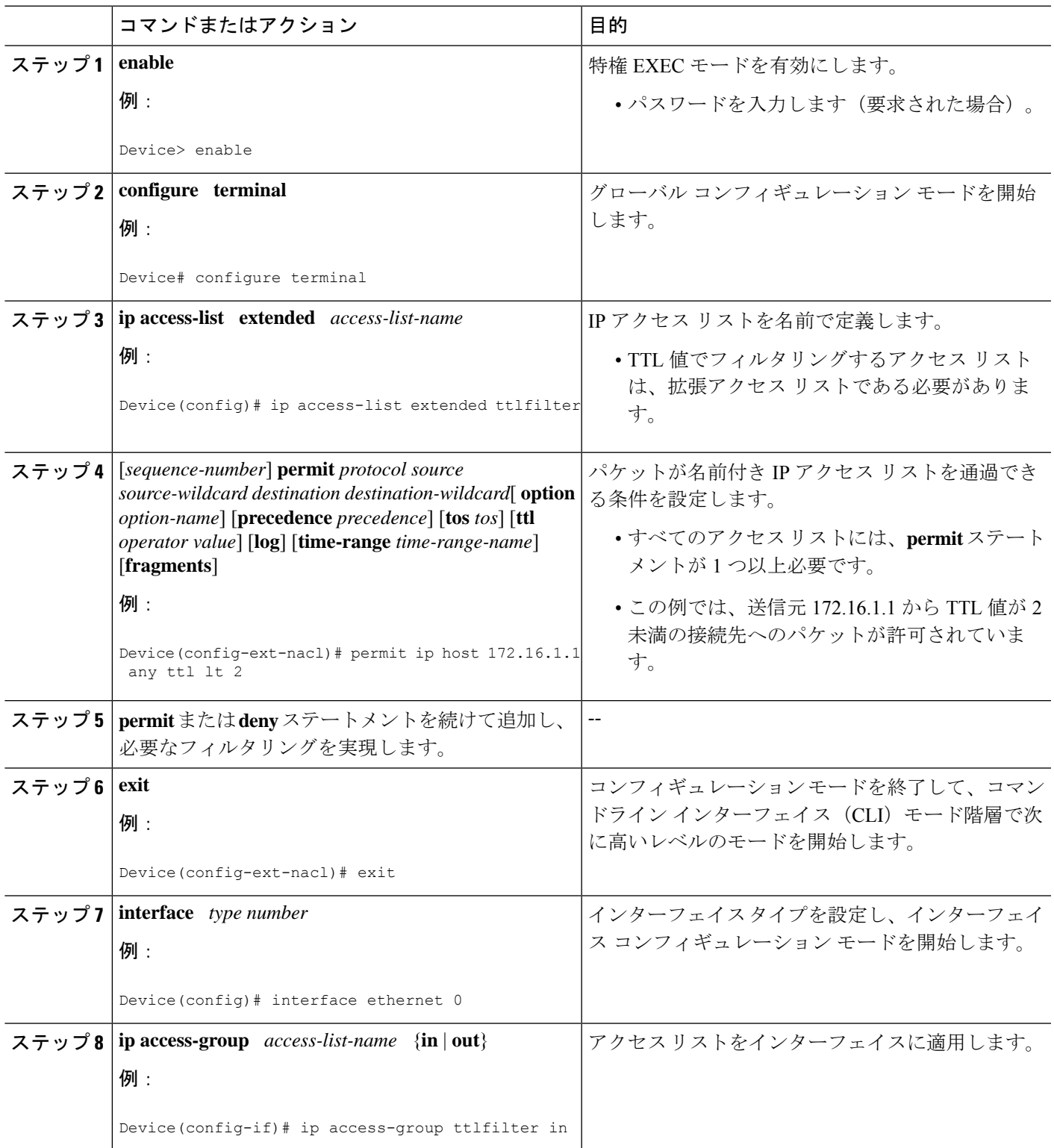

## **TTL** 値 **0** と **1** でフィルタリングするコントロール プレーン ポリシング の有効化

TTL 値 0 または 1 に基づいて IP パケットをフィルタリングしたり、CPU の過負荷を防止した りするには、次のタスクを実行します。このタスクでは、TTL 値 0 と 1 で分類用のアクセス リストを設定し、モジュラ QoS コマンドライン インターフェイス (CLI) (MQC) を設定し て、ポリシーマップをコントロールプレーンに適用します。アクセスリストを通過するパケッ トはドロップされます。この特別なアクセス リストは、他のインターフェイス アクセス リス トとは異なります。

アクセス リストは柔軟性に優れているため、TTL 値に基づいてパケットをフィルタリングす る **permit** と **deny** コマンドの組み合わせ 1 つだけでは定義することができません。次のタスク では、TTL フィルタリングを実行する例を 1 つだけ示します。独自のフィルタリング プラン を満たす **permit** と **deny** ステートメントを適切に設定します。

#### 手順の概要

- **1. enable**
- **2. configure terminal**
- **3. ip access-list extended** *access-list-name*
- **4.** [*sequence-number*] **permit** *protocol source source-wildcard destination destination-wildcard* **ttl** *operator* value
- **5. permit** または **deny** ステートメントを続けて追加し、必要なフィルタリングを実現しま す。
- **6. exit**
- **7. class-map** *class-map-name* [**match-all** | **match-any**]
- **8. match access-group** {*access-group* | **name** *access-group-name*}
- **9. exit**
- **10. policy-map** *policy-map-name*
- **11. class** {*class-name* | **class-default**}
- **12. drop**
- **13. exit**
- **14. exit**
- **15. control-plane**
- **16. service-policy** {**input** | **output**} *policy-map-name*

#### 手順の詳細

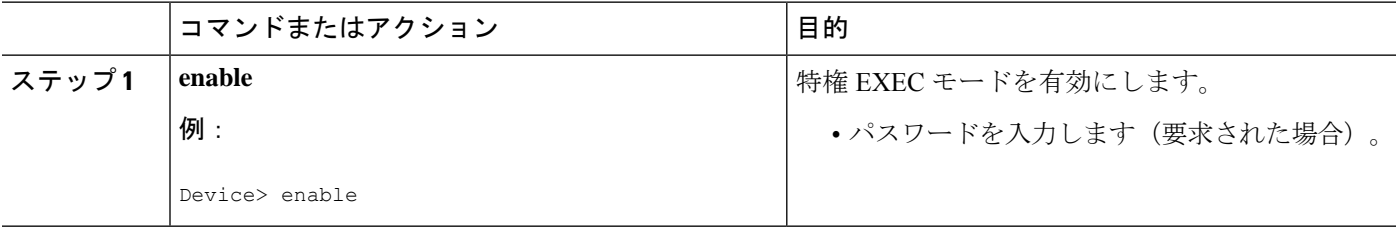

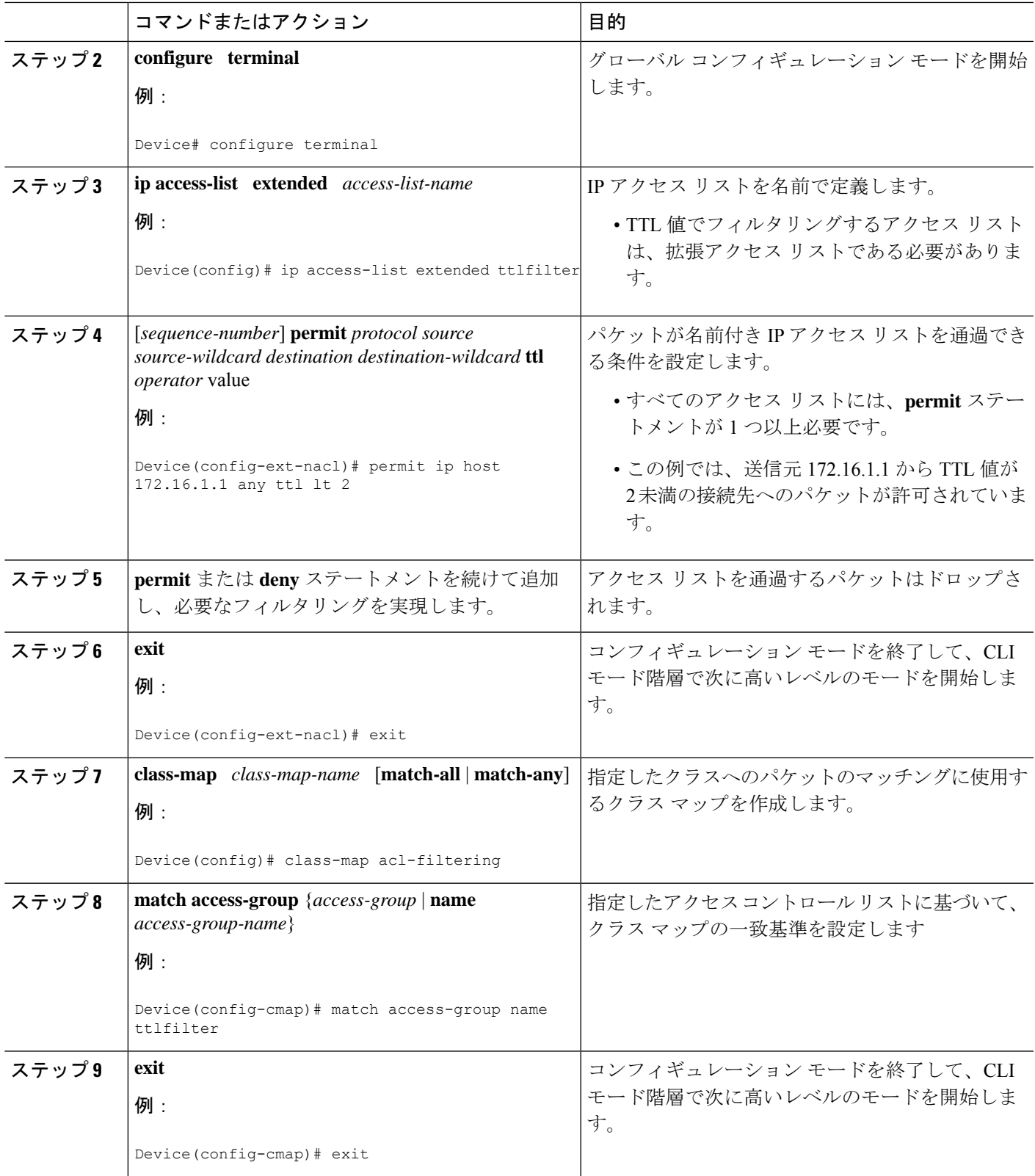

 $\overline{\phantom{a}}$ 

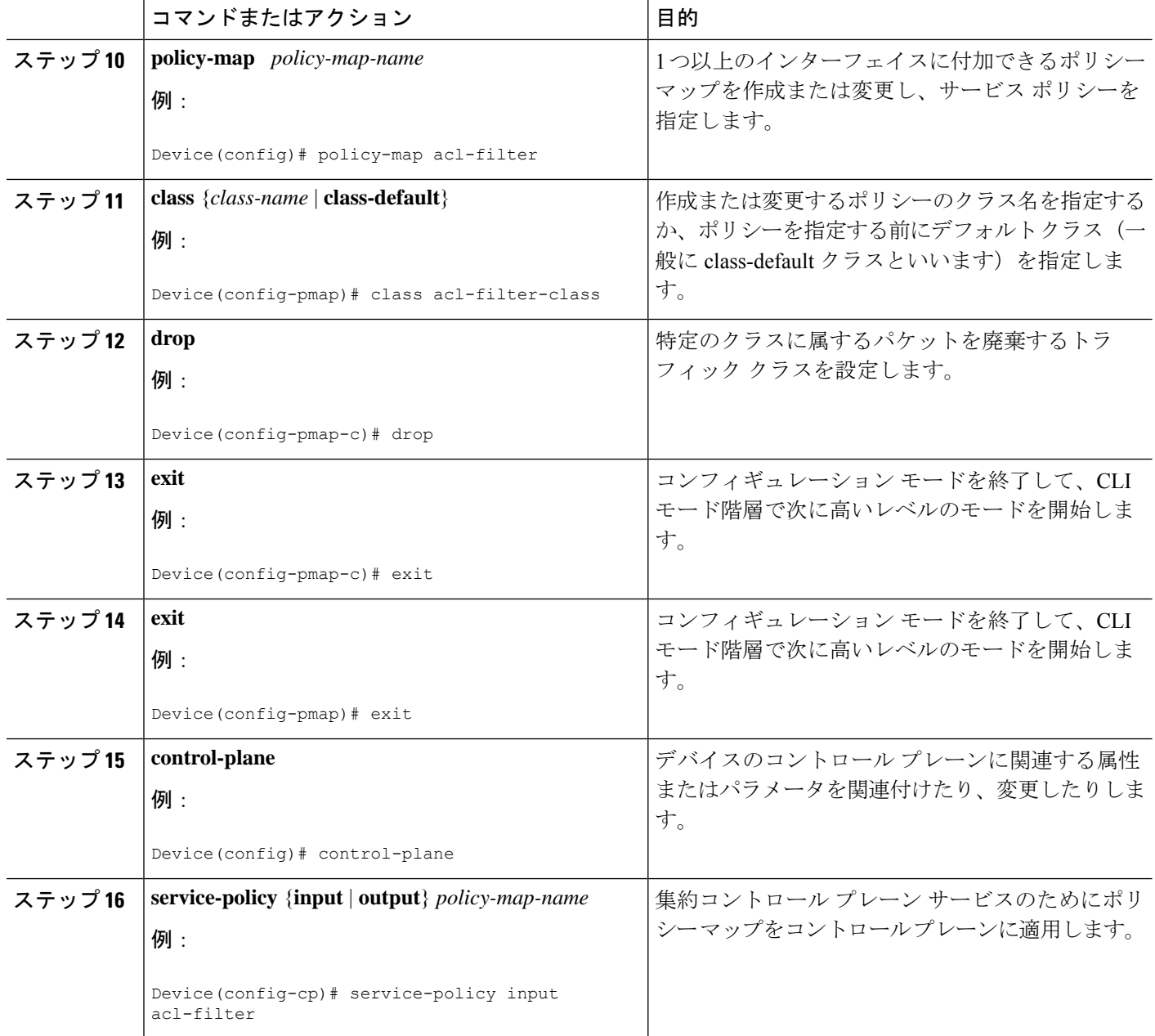

# **IP** オプション、**TCP** フラグ、非隣接ポートのフィルタリ ングの設定例

## 例:**IP** オプションを含むパケットのフィルタリング

次の例は、アクセスリストエントリ (ACE)に指定されているIP オプションが含まれる場合 にのみ、TCP パケットを許可するように設定された ACE を含む、mylist2 という拡張アクセス リストを示します。

ip access-list extended mylist2 permit ip any any option eool permit ip any any option record-route permit ip any any option zsu permit ip any any option mtup

一致し、それによって許可されたパケットの数を示すため、**show access-list** コマンドが入力さ れました。

```
Device# show ip access-list mylist2
Extended IP access list test
10 permit ip any any option eool (1 match)
20 permit ip any any option record-route (1 match)
30 permit ip any any option zsu (1 match)
40 permit ip any any option mtup (1 match)
```
## 例:**TCP** フラグを含むパケットのフィルタリング

次のアクセス リストでは、TCP フラグ ACK および SYN が設定され、FIN フラグが設定され ていない場合にのみ、TCP パケットを許可します。

ip access-list extended aaa permit tcp any any match-all +ack +syn -fin end

**show access-list** コマンドは、ACL を表示するために入力しました。

Device# **show access-list aaa**

Extended IP access list aaa 10 permit tcp any any match-all +ack +syn -fin

## 例:非隣接ポートを使用するアクセス リスト エントリの作成

**eq** および **neq** 演算子の後に最大 10 ポートを入力できるため、次のアクセス リスト エントリ を作成できます。

ip access-list extended aaa

#### **IP** オプション、**TCP** フラグ、非隣接ポート、をフィルタする **IP** アクセス リストの作成

permit tcp any eq telnet ftp any eq 23 45 34 end

**show access-lists** コマンドを入力して、新しく作成されたアクセス リスト エントリを表示しま す。

Device# **show access-lists aaa**

Extended IP access list aaa 10 permit tcp any eq telnet ftp any eq 23 45 34

## 例:既存の複数のアクセス リスト エントリと非隣接ポートを使用す る **1** つのアクセス リスト エントリの統合

**show access-lists** コマンドは、abc というアクセス リストについて、アクセス リスト エントリ グループを表示するために使用されます。

Device# **show access-lists abc** Extended IP access list abc permit tcp any eq telnet any eq 450 permit tcp any eq telnet any eq 679 permit tcp any eq ftp any eq 450 permit tcp any eq ftp any eq 679

エントリはすべて同じ**permit**ステートメント用であり、ポートのみが異なるため、1つの新し いアクセス リスト エントリに統合できます。次の例では、重複するアクセス リスト エントリ を削除し、以前に表示されていたアクセス リスト エントリ グループを統合する新しいアクセ ス リスト エントリを作成します。

ip access-list extended abc no 10 no 20 no 30 no 40 permit tcp any eq telnet ftp any eq 450 679 end

**show access-lists** コマンドを再入力すると、統合されたアクセス リスト エントリが表示されま す。

Device# **show access-lists abc** Extended IP access list abc 10 permit tcp any eq telnet ftp any eq 450 679

### 例:**TTL** 値のフィルタリング

次のアクセス リストは、存続可能時間(TTL)の値が 10 と 20 でタイプ オブ サービス(ToS) レベルが 3 の IP パケットをフィルタリングします。また、TTL が 154 を超える IP パケットを フィルタリングし、その規則を先頭以外のフラグメントにも適用します。フラッシュの優先レ ベルと 1 以外の TTL 値を持つ IP パケットを許可し、そのようなパケットのログ メッセージを コンソールに送信します。他のすべてのパケットは拒否されます。

```
ip access-list extended incomingfilter
deny ip any any tos 3 ttl eq 10 20
deny ip any any ttl gt 154 fragments
permit ip any any precedence flash ttl neq 1 log
!
interface ethernet 0
```
ip access-group incomingfilter in

## 例:**TTL** 値 **0** と **1** でフィルタリングするコントロール プレーン ポリシ ング

次の例では、acl-filter と呼ばれるポリシー マップで使用するために、acl-filter-class と呼ばれる トラフィック クラスを設定します。アクセス リストは、存続可能時間 (TTL) 値が0または 1 の送信元からの IP パケットを許可します。アクセス リストに一致するパケットがドロップ されます。ポリシー マップはコントロール プレーンに結合されます。

ip access-list extended ttlfilter

permit ip any any ttl eq 0 1

class-map acl-filter-class

match access-group name ttlfilter

policy-map acl-filter

class acl-filter-class

drop

control-plane

service-policy input acl-filter

# その他の参考資料

#### 関連資料

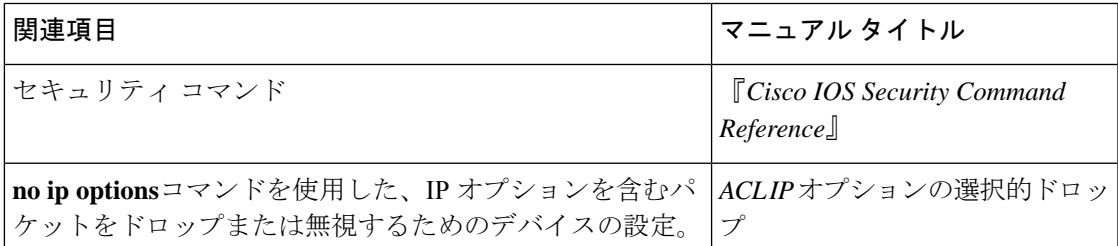

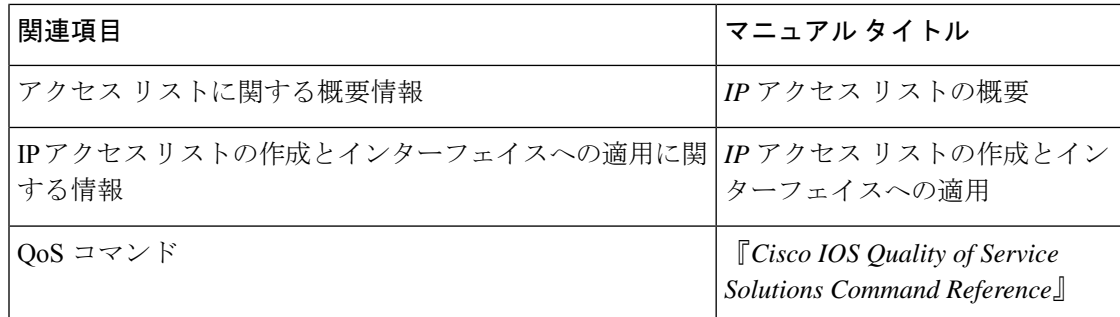

#### **RFC**

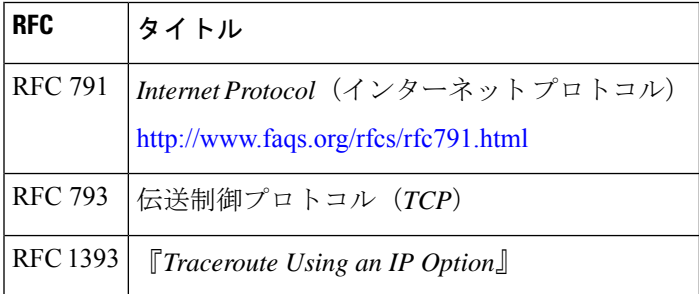

#### シスコのテクニカル サポート

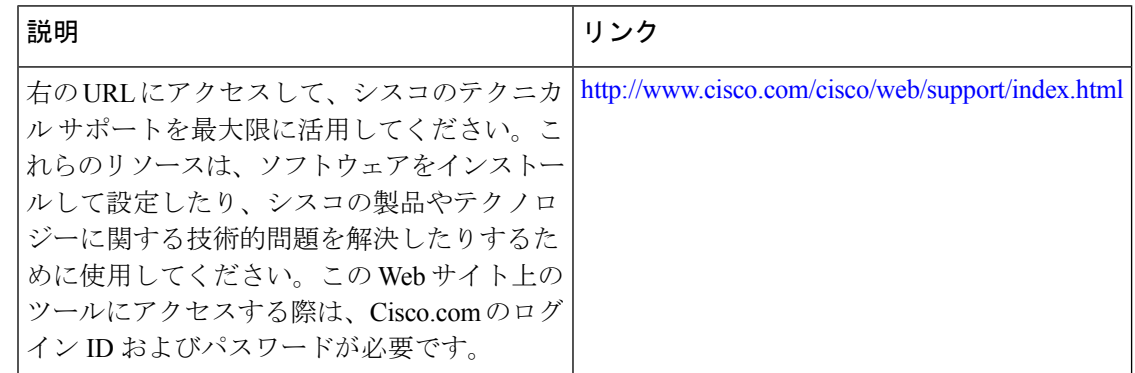

# フィルタするための**IP**アクセスリストの作成に関する機 能情報

次の表に、このモジュールで説明した機能に関するリリース情報を示します。この表は、ソフ トウェア リリース トレインで各機能のサポートが導入されたときのソフトウェア リリースだ けを示しています。その機能は、特に断りがない限り、それ以降の一連のソフトウェアリリー スでもサポートされます。

プラットフォームのサポートおよびシスコソフトウェアイメージのサポートに関する情報を検 索するには、Cisco Feature Navigator を使用します。Cisco Feature Navigator にアクセスするに は、[www.cisco.com/go/cfn](http://www.cisco.com/go/cfn) に移動します。Cisco.com のアカウントは必要ありません。

表 **2 :** フィルタするための **IP** アクセス リストの作成に関する機能情報

| 機能名                                                                      |                                                           | リリース   機能の設定情報                                                                                                    |
|--------------------------------------------------------------------------|-----------------------------------------------------------|----------------------------------------------------------------------------------------------------|
| ACL--アクセス コン<br>トロールエントリでの<br>非隣接ポートに関する<br>名前付き ACL サポー<br>$\mathbb{R}$ | $12.3(7)$ T<br>$12.2(25)$ S                               | この機能を使用すると、1 つのアクセス コントロール エン<br>トリで非隣接ポートを指定できるため、複数のエントリが<br>同じ送信元アドレス、宛先アドレス、およびプロトコルを<br>持ち、ポートのみが異なる場合に、アクセス コントロール<br>リストで必要なエントリ数を大幅に減らすことができます。                                                                                                    |
| IPオプションのフィル<br>タリングに関するACL<br>のサポート                                      | $12.3(4)$ T<br>$12.2(25)$ S<br>$15.2(2)$ S<br>$15.4(1)$ S | この機能を使用すると、IPオプションを含むパケットをフィ<br>ルタできます。その結果、ルータが偽造パケットで飽和状<br>態にならないように防ぎます。<br>Cisco IOS リリース 15.4(1)S では、Cisco ASR 901S ルータの<br>サポートが追加されました。                                                                                                    |
| ACL TCP フラグ フィ<br>ルタリング                                                  | $12.3(4)$ T<br>$12.2(25)$ S                               | この機能は、TCP フラグに基づくフィルタリングに柔軟な<br>メカニズムを提供します。Cisco IOS リリース 12.3(4)T 以前<br>は、パケット内のいずれかのTCPフラグがアクセスコント<br>ロールエントリ (ACE) で指定されたフラグに一致する限<br>り、着信パケットは一致していました。すべてのフラグが<br>設定されたパケットがアクセスコントロールリスト(ACL)<br>を通過する可能性があるため、この動作ではセキュリティ<br>の抜け穴を考慮しています。ACLTCP フラグ フィルタリン<br>グ機能では、フィルタするフラグの任意の組み合わせを選<br>択できます。設定されているフラグ、および設定されてい<br>ないフラグに基づいてマッチングする機能によって、TCP<br>フラグに基づくフィルタリングの制御性が向上するため、<br>セキュリティが強化されます。 |

翻訳について

このドキュメントは、米国シスコ発行ドキュメントの参考和訳です。リンク情報につきましては 、日本語版掲載時点で、英語版にアップデートがあり、リンク先のページが移動/変更されている 場合がありますことをご了承ください。あくまでも参考和訳となりますので、正式な内容につい ては米国サイトのドキュメントを参照ください。